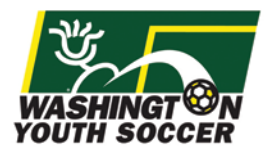

All Washington Youth Soccer volunteers must register online to complete a national background check clearance. If you have participated in Founders Cup, Challenge Cup or Championships in the past 2 years, you probably already have an account. If you remember your username and password, you can continue to the link below to complete this registration process.

Volunteers under the age of eighteen (18) must have a parent/guardian electronic signature on the legal agreement to run a national background check.

## **Volunteer RMA registration link:**

### <http://wys-bgc.affinitysoccer.com/>

If you do not know your username or password please click the "Forgot Password" link and input your email address and last name to have an email sent to you:

#### **Password Recovery link:**

<http://www.wys-bgc.affinitysoccer.com/public/forgotpassword.asp?sessionguid>

### **Step by Step Registration Guide:**

#### Go to [www.wys-bgc.affinitysoccer.com](http://www.wys-bgc.affinitysoccer.com/)

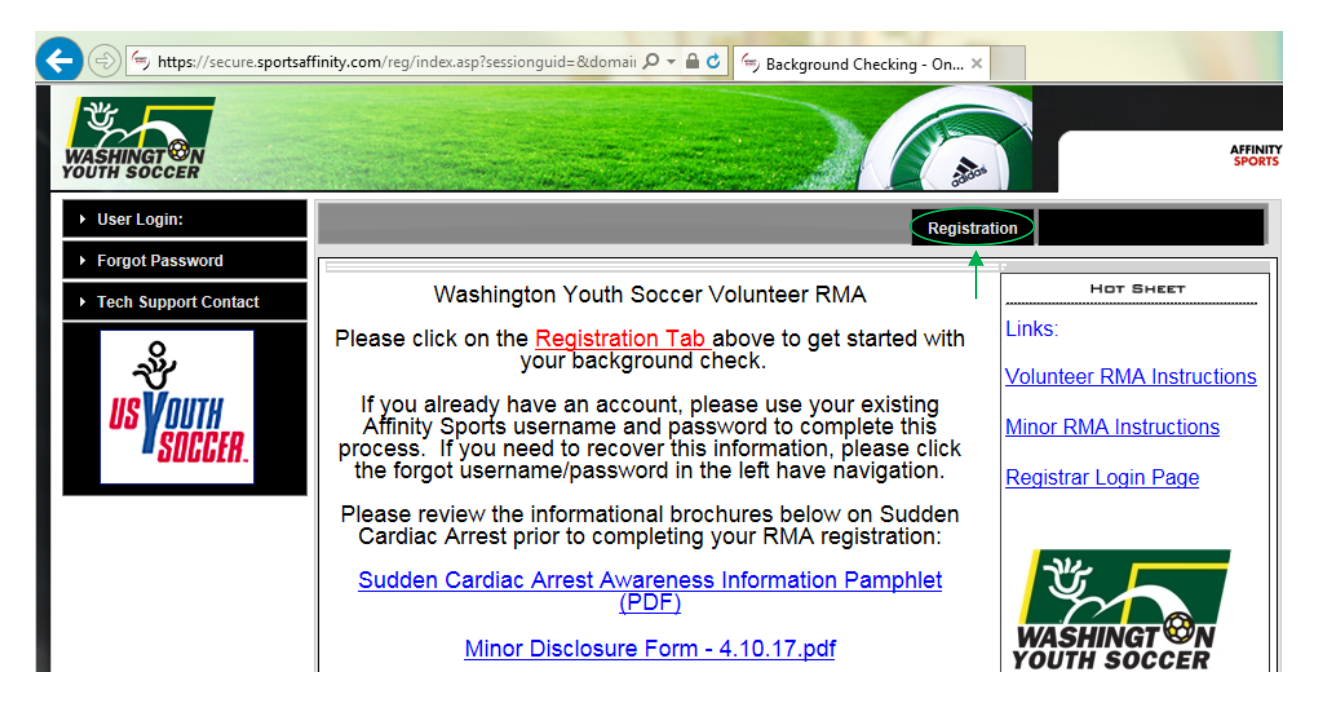

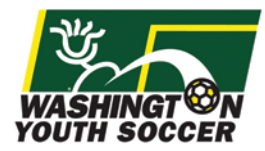

**Select the "RMA Registration" checkbox and login to your Affinity account, or create a new account:** 

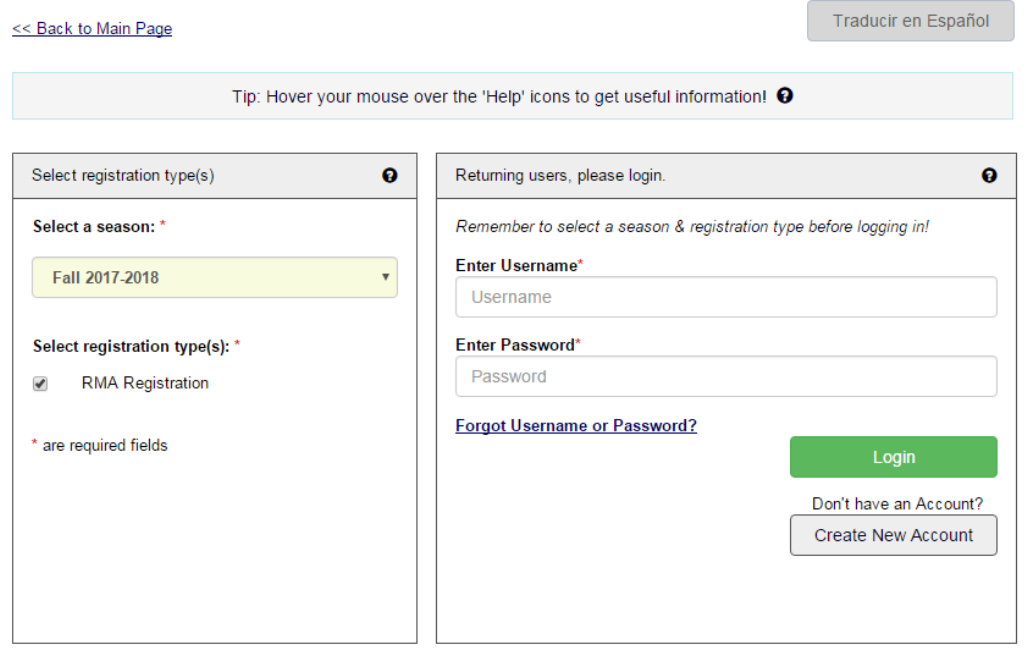

**Step 1 will show your account info and any family members listed on your account. Click the continue button:** 

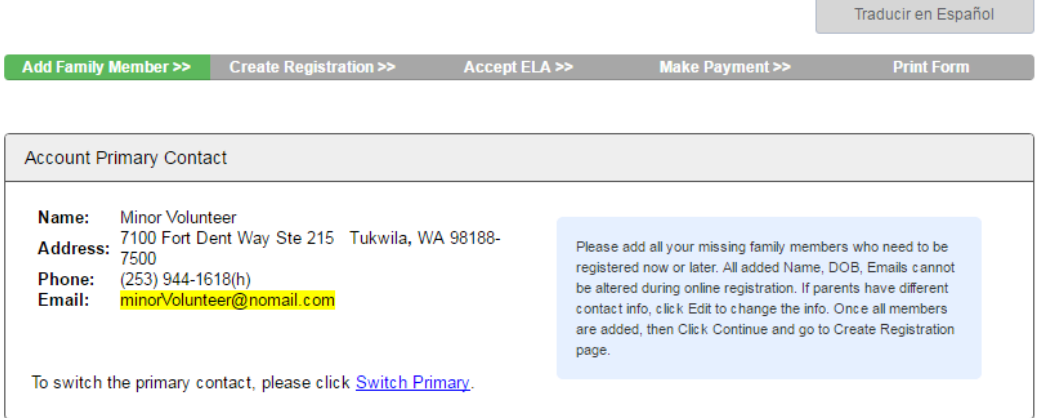

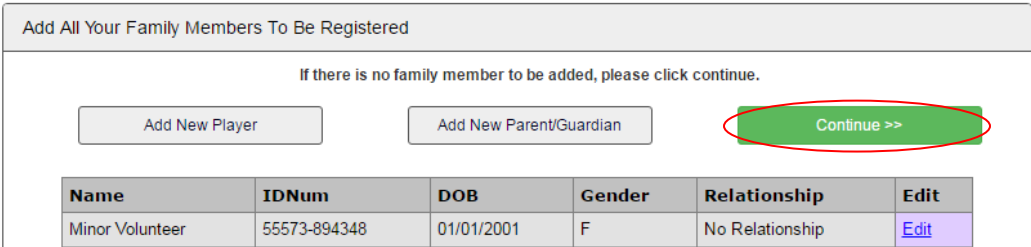

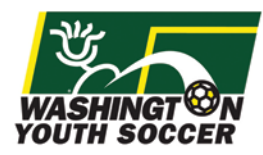

### **Click the Register as Coach/Admin button next to your name:**

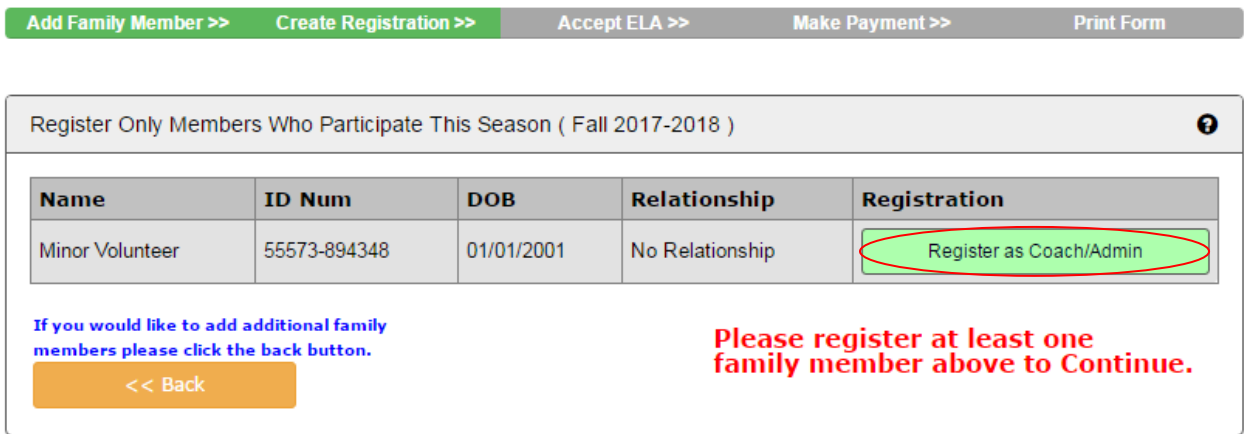

**Select the "Background Check" play level option from the play level drop-down and complete the required fields requested including Drivers License information. If the applicant is under 18, please enter MINOR for the Drivers License number and enter an expiration date of 07/15/2017.**

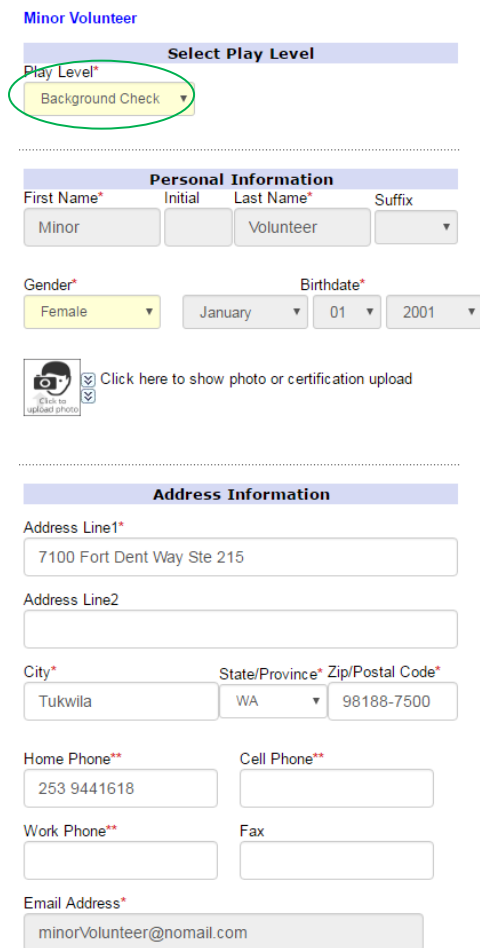

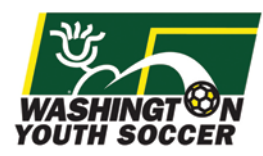

# **Click the green button Save & Next Page:**

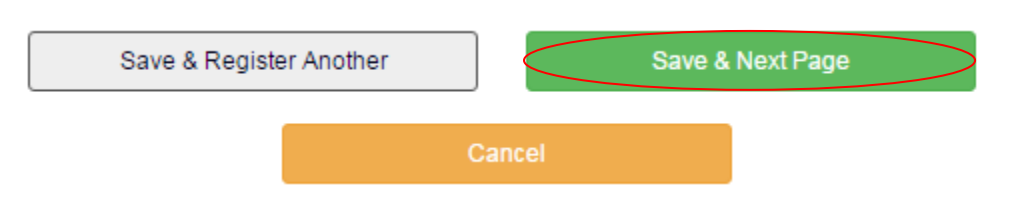

# **Read and Accept the Electronic Legal Agreements:**

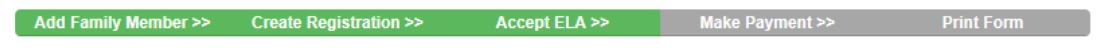

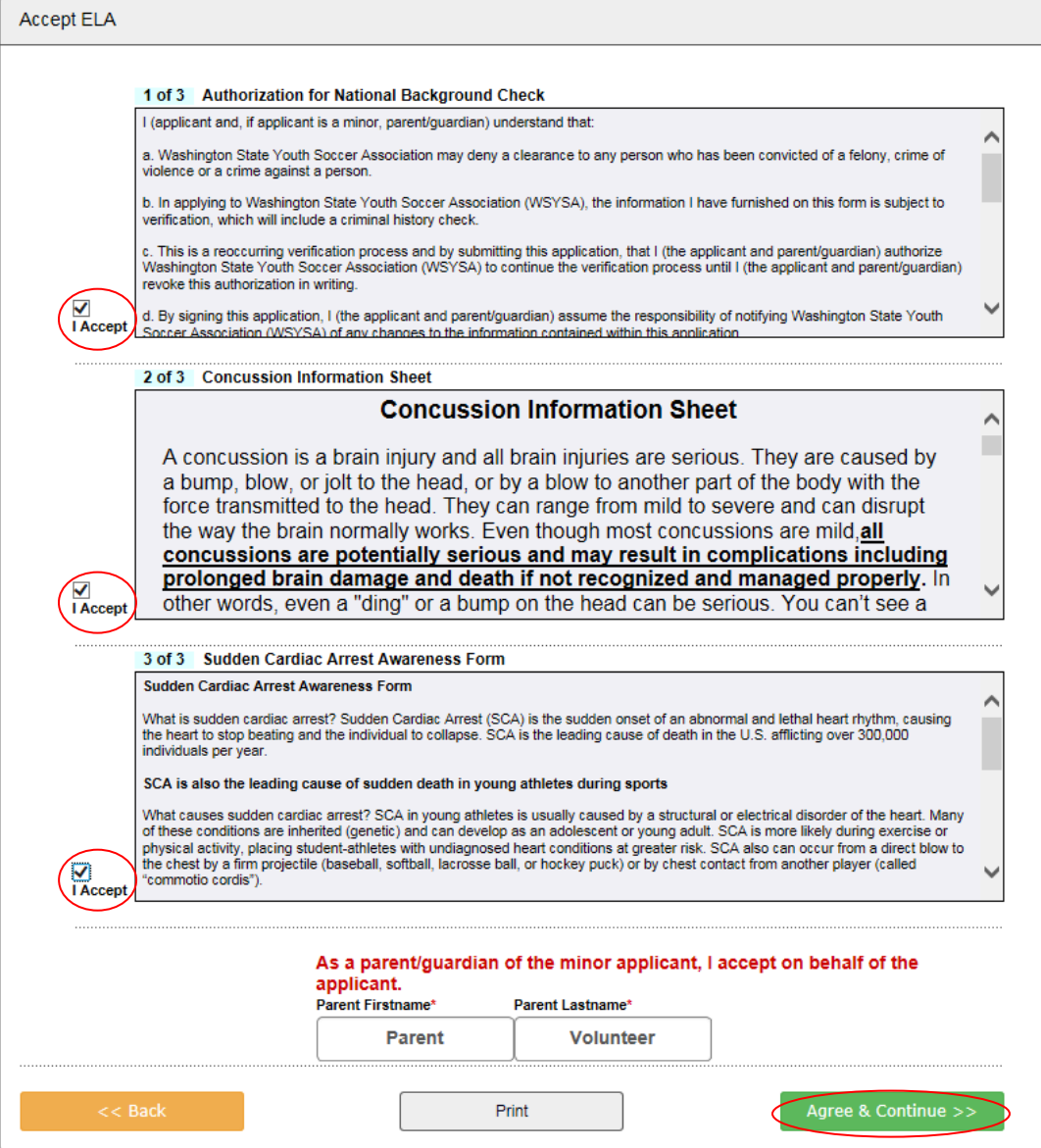

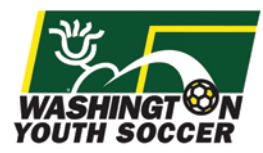

### **Once you have agreed to the Electronic Legal Agreements, your application is complete.**

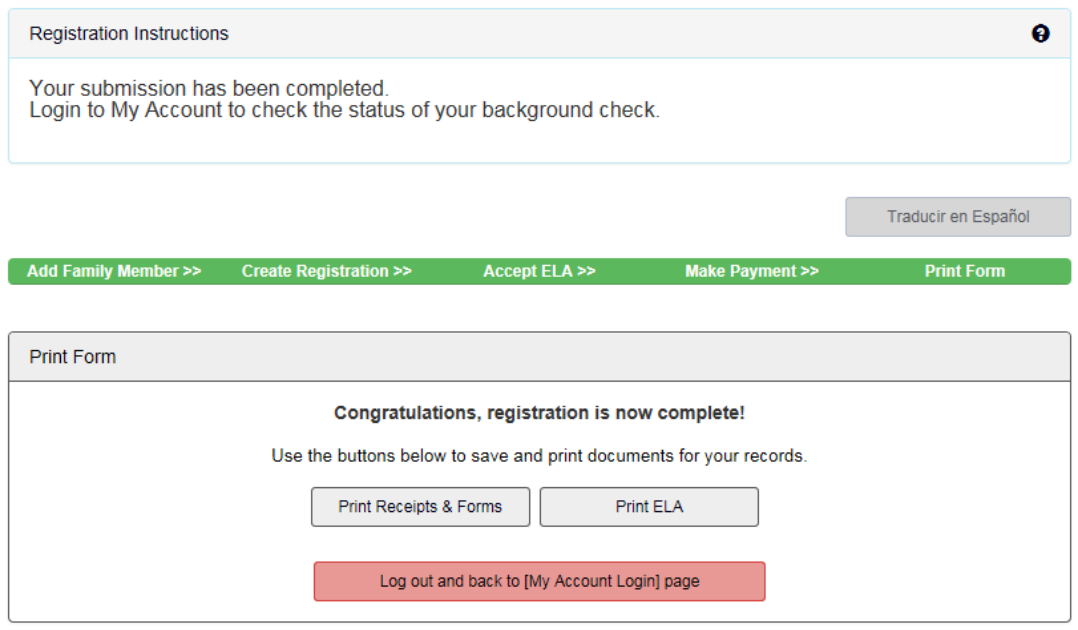

#### **To upload Minor Disclosure Form:**

Go to [www.wys-bgc.affinitysoccer.com](http://www.wys-bgc.affinitysoccer.com/) 

Download the form and fill out the document.

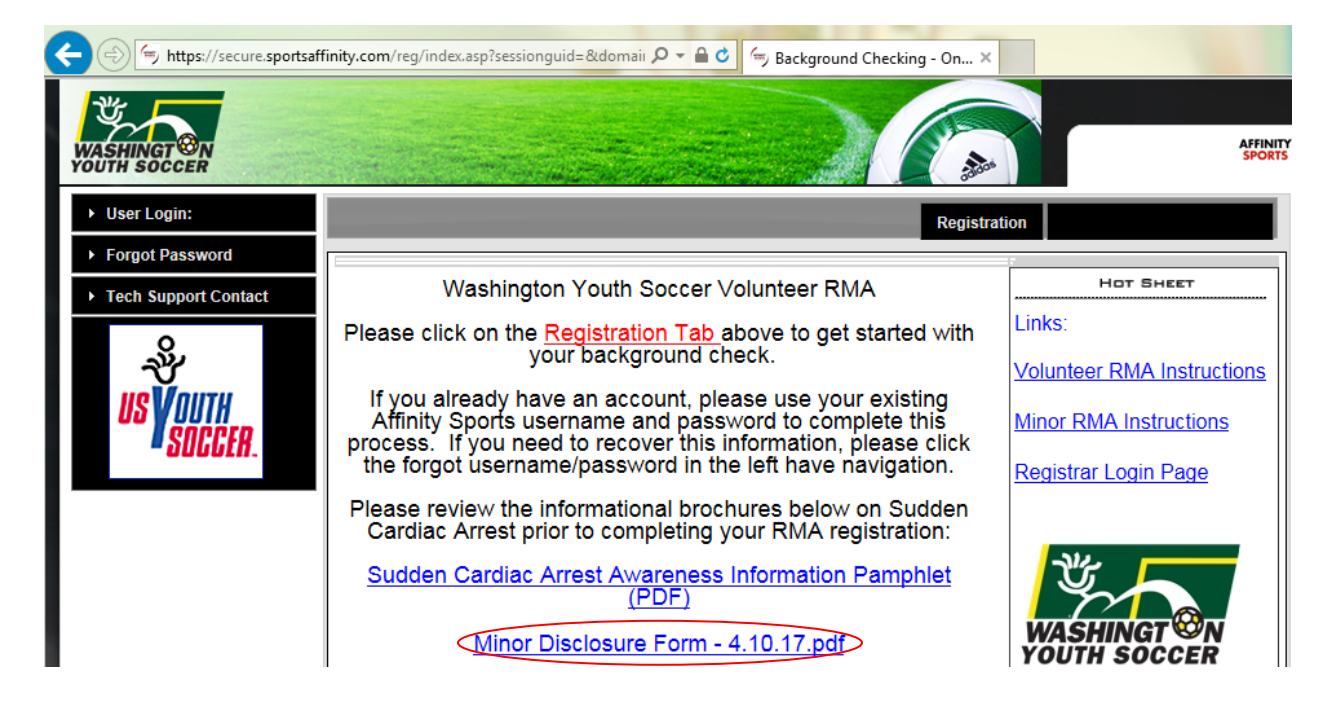

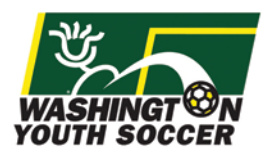

Select the "User Login" checkbox on the top left hand corner and login to your Affinity account.

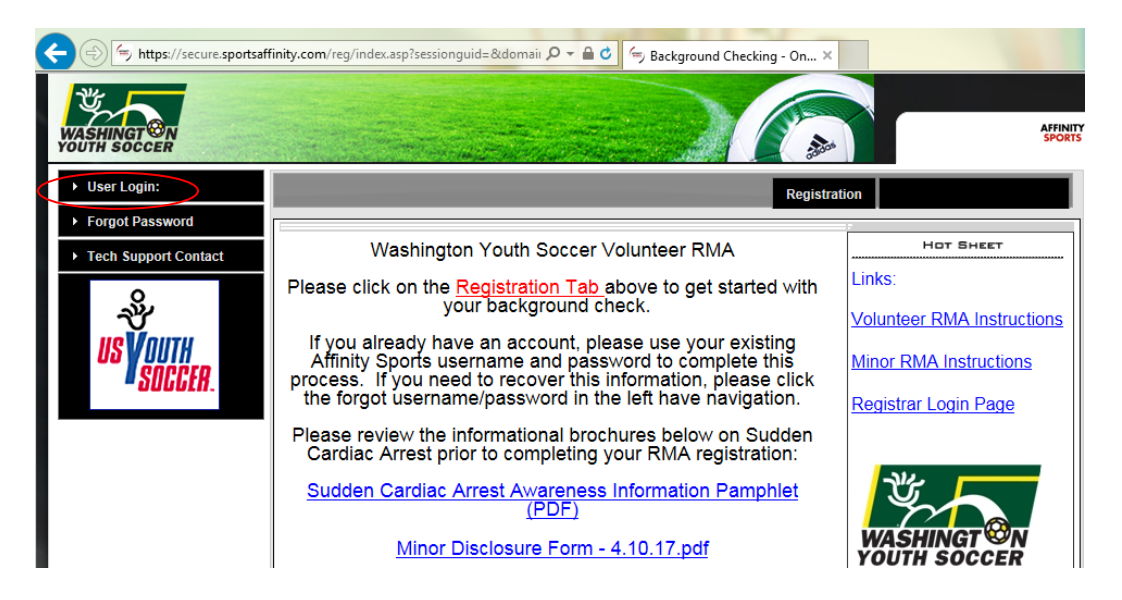

Once you are logged into your account, select the profile of the individual you are doing the upload for, then go to the "Certificates" tab and select Upload Letter of Recommendation.

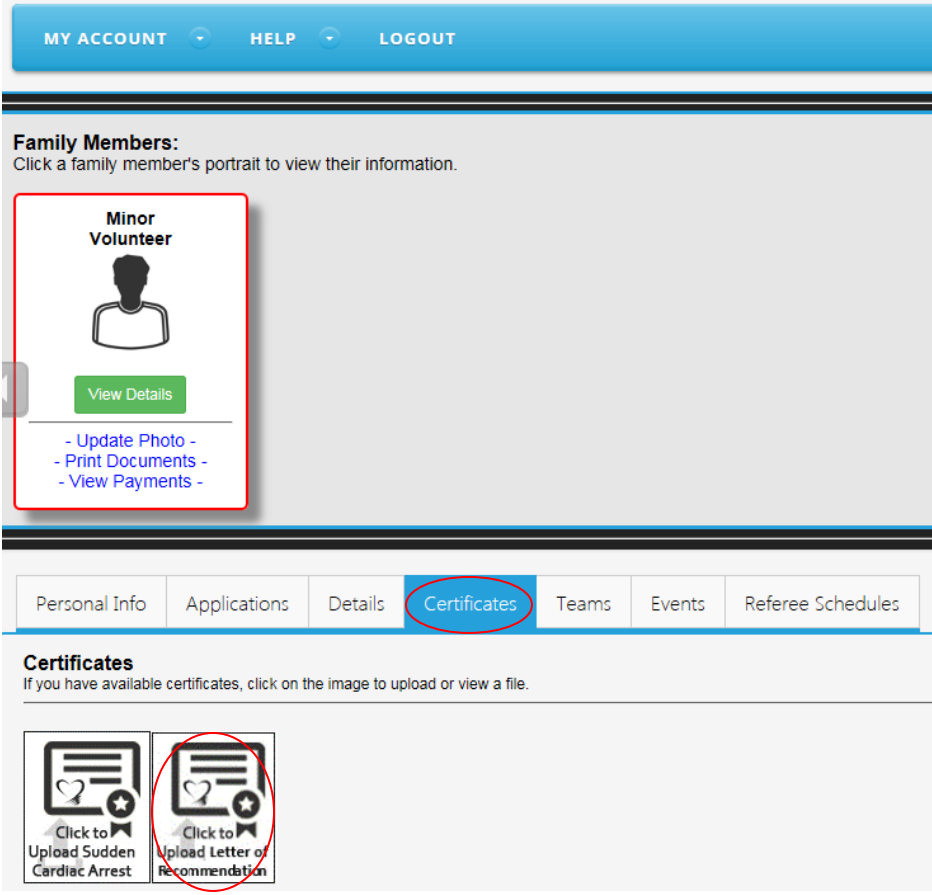

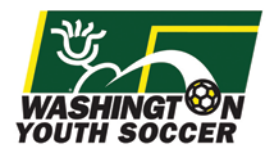

A new window will appear. Select Browse and this will allow you to browse your computer for where you saved the document.

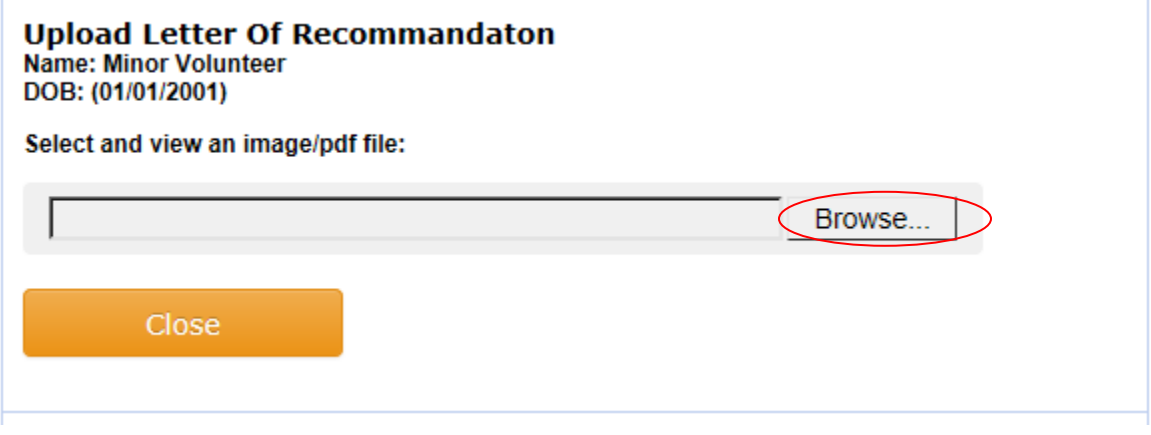

You will see an option to edit your upload. Select "Upload image".

L.

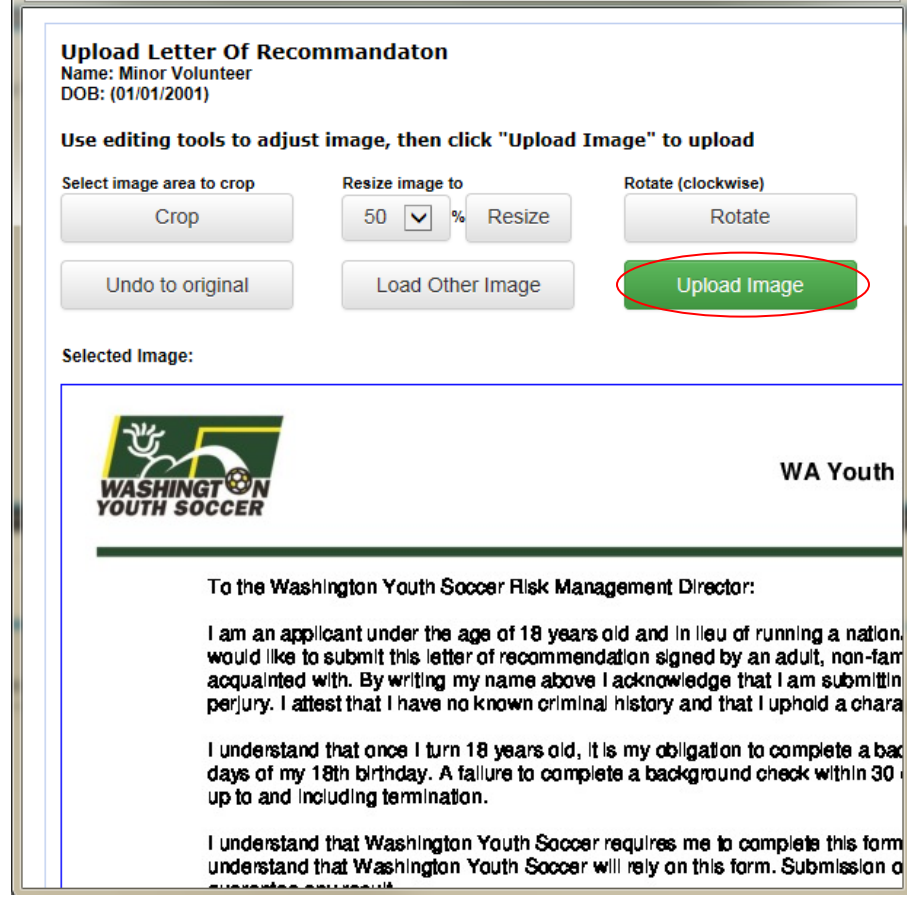

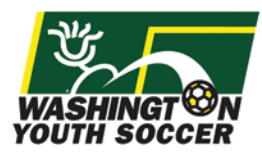

The Letter or Recommendation will now appear on the certificates tab of the profile.

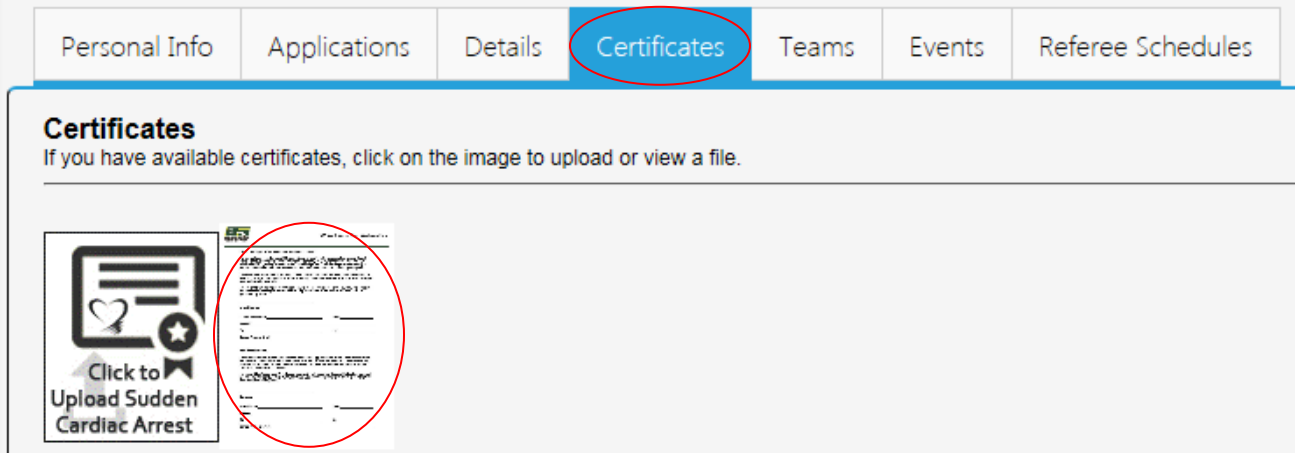

Once you have uploaded the document, please allow for 24 to 48 hours for the approval to go through.

### **To review your RMA status:**

Go to [www.wys-bgc.affinitysoccer.com](http://www.wys-bgc.affinitysoccer.com/)

Select the "User Login" checkbox on the top left hand corner and login to your Affinity account.

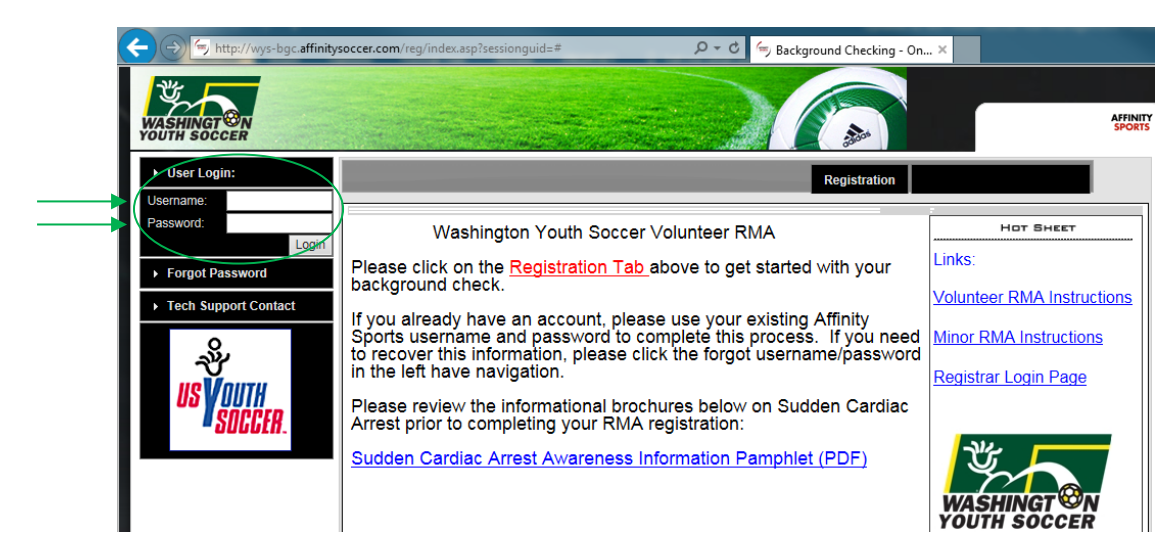

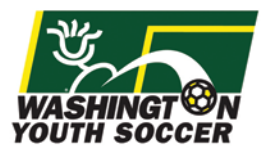

Once you are logged into your account, go to the Applications Tab to see your Risk Status / Expire Date will show your RMA status and the date that this expires.

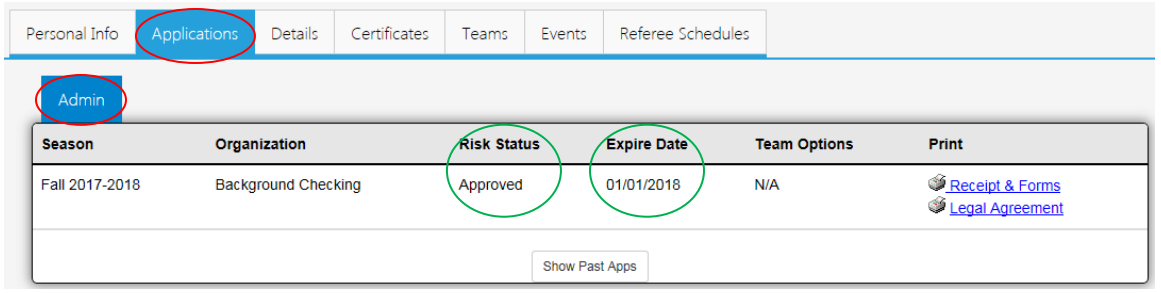

### **To review your RMA number:**

Go to [www.wys-bgc.affinitysoccer.com](http://www.wys-bgc.affinitysoccer.com/)

Select the "User Login" checkbox on the top left hand corner and login to your Affinity account.

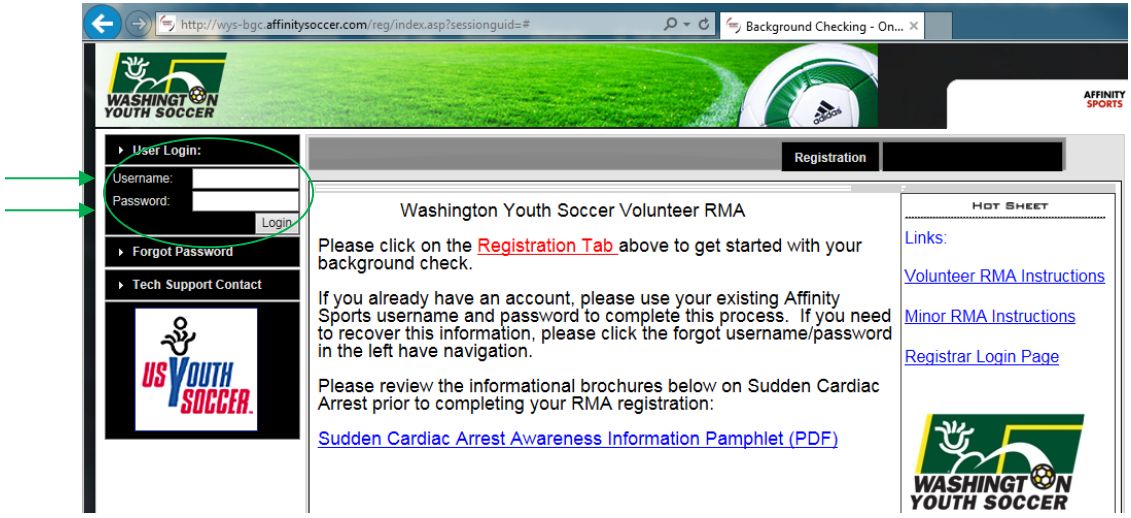

Once you are logged into your account, go to the Applications Tab and select "Legal Agreement".

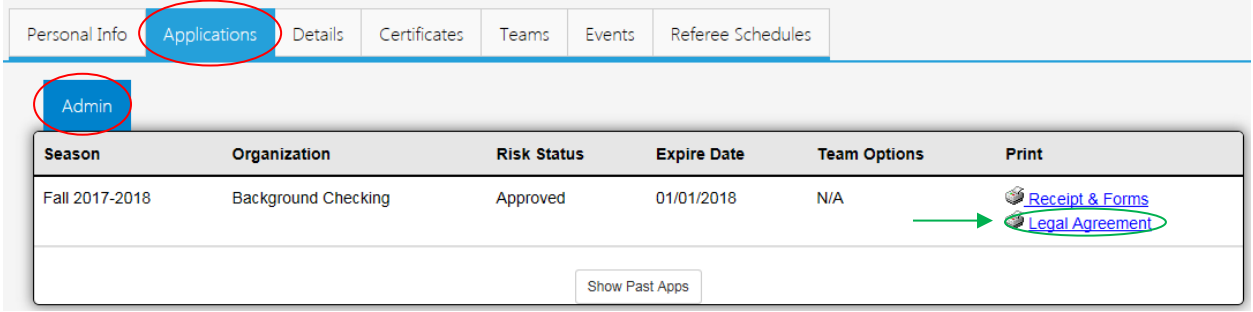

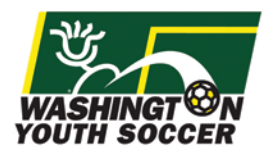

A new window will pop up with your RMA Number.

## **Player's ELA Log**

IDNum: 55573-894348 Player: Minor Volunteer

**If you have additional questions about this process or need help with your account, please contact Affinity Sports or Washington Youth Soccer:**

### **Affinity Sports**

[support@affinitysoccer.com](mailto:support@affinitysoccer.com)

Toll Free: 888 213 3999

Submit a Help Ticket by clicking on [Tech Support Contact](https://affinitydev.enterprisewizard.com/gui2/login.jsp?KeyID=0&Project=ADG&user=washington&password=washingtonguest&State=New:case&Field=user_type:Guest&ExitURL=https://affinitydev.enterprisewizard.com/logins/adglogin.htm) in the left hand navigation

**Washington Youth Soccer**

**Anya Rybnikova** - RMA Support

[anyar@WashingtonYouthSoccer.org](mailto:anyar@WashingtonYouthSoccer.org)

253.944.1618